## **Modeling Activities**

Using the Designer, behavior of classes can be defined by modeling an UML activity diagram.

<span id="page-0-0"></span>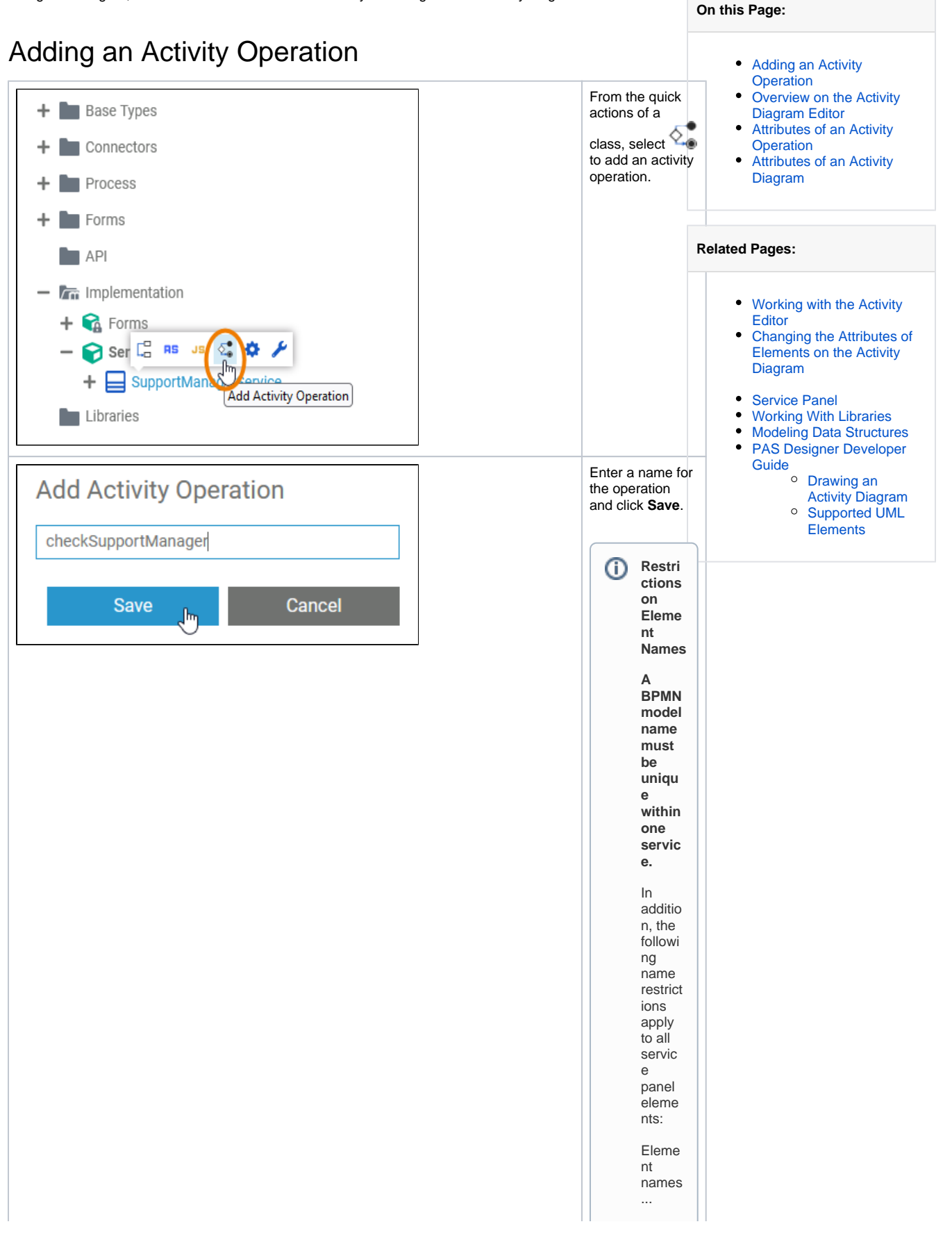

. m u st n o t b e e m p ty. .. . m u st n o t c o n t ai n s p a c e s. E x c e p ti o n : S p a c e s a r e al lo w e d in [o](https://doc.scheer-pas.com/display/DESIGNER/Modeling+Data+Structures#ModelingDataStructures-Operation) [p](https://doc.scheer-pas.com/display/DESIGNER/Modeling+Data+Structures#ModelingDataStructures-Operation) [e](https://doc.scheer-pas.com/display/DESIGNER/Modeling+Data+Structures#ModelingDataStructures-Operation) [r](https://doc.scheer-pas.com/display/DESIGNER/Modeling+Data+Structures#ModelingDataStructures-Operation) [a](https://doc.scheer-pas.com/display/DESIGNER/Modeling+Data+Structures#ModelingDataStructures-Operation) [ti](https://doc.scheer-pas.com/display/DESIGNER/Modeling+Data+Structures#ModelingDataStructures-Operation) [on](https://doc.scheer-pas.com/display/DESIGNER/Modeling+Data+Structures#ModelingDataStructures-Operation) n a m e s.

..

T.

 $\mathbf{H}$ 

.. . m u st n o t st a rt w it h n u m b e rs. .. . m u st n o t e n d w it h a p e ri o d (**.** ).

T.

 $\Box$ 

 $\mathbf{H}$ 

Ш

sed a s element n a me siCON,PRN,A UX,N U L,COM 1,COM 3,COM 4,COM 5,COM 6,COM 6,COM 8,COM 8,COM 9,L P

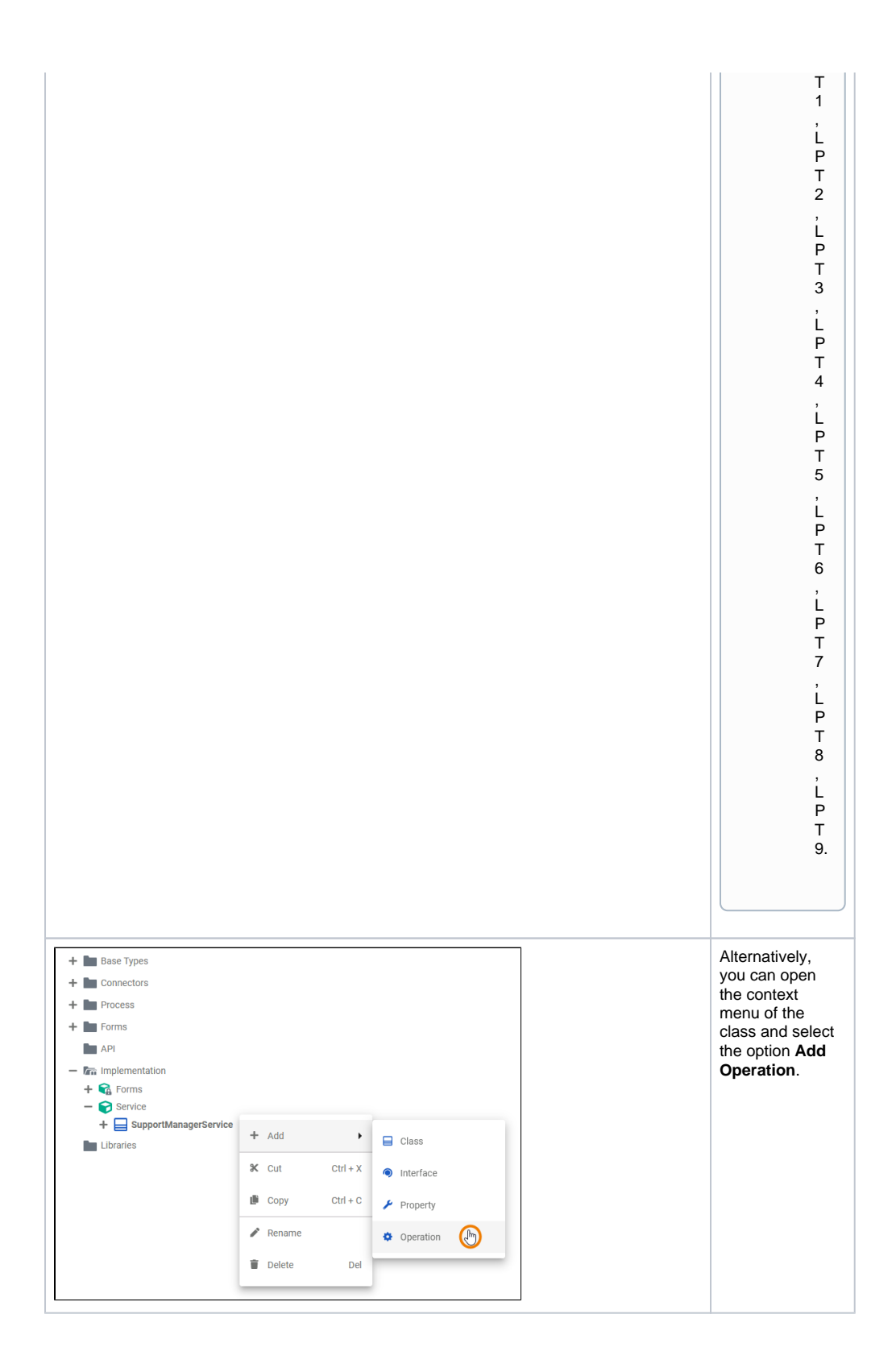

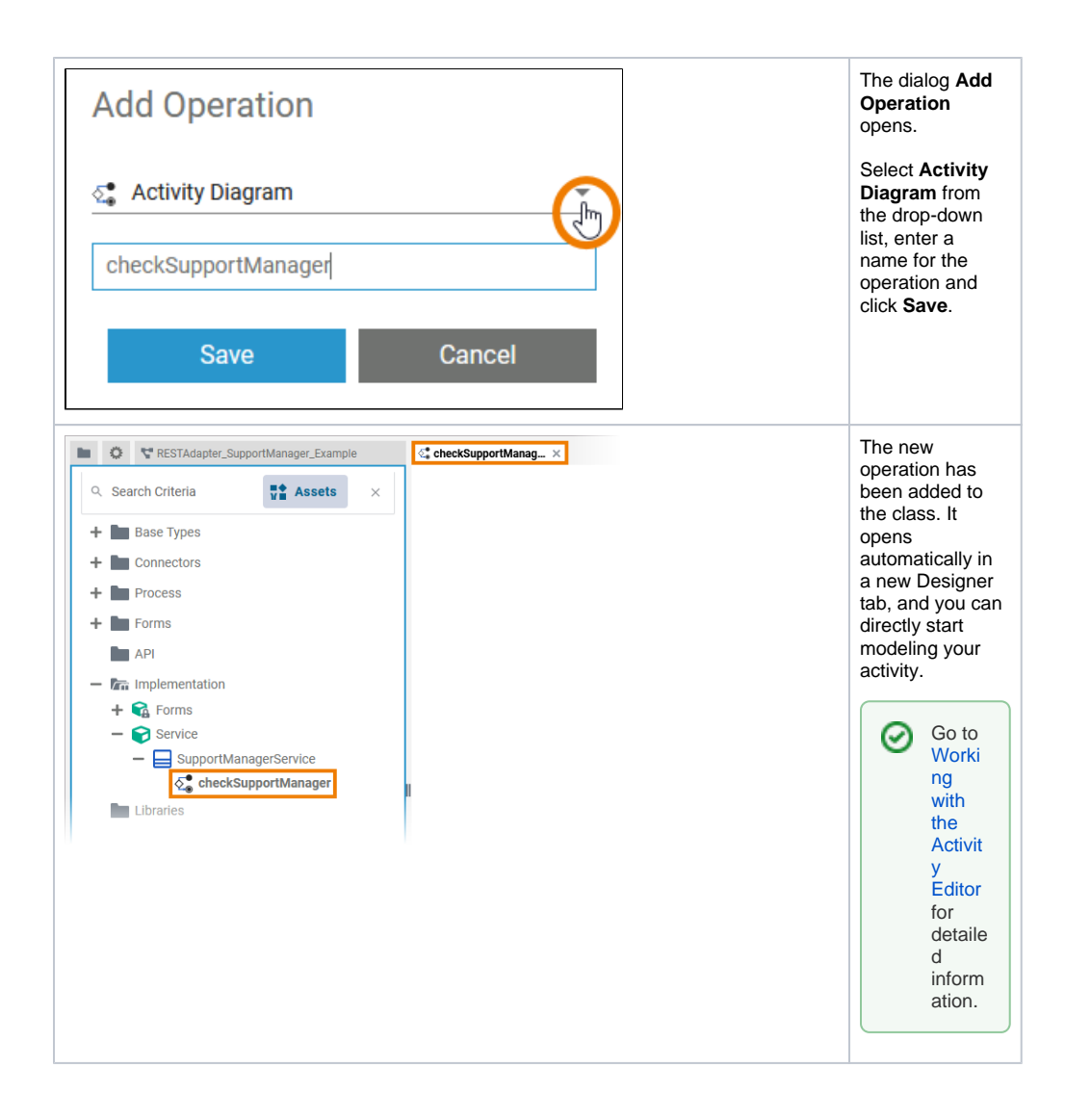

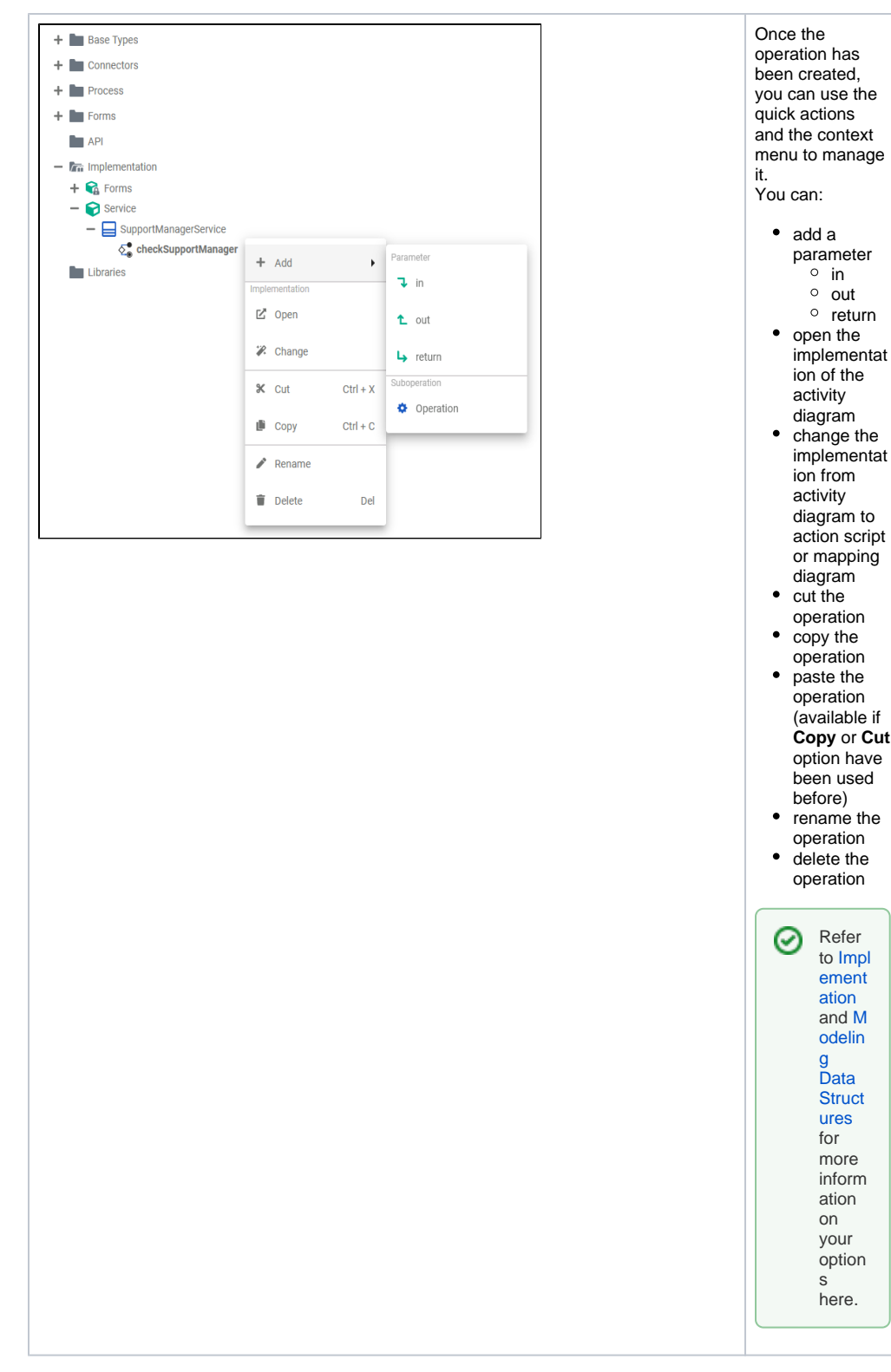

Refer to [Modeling Data Structures](https://doc.scheer-pas.com/display/DESIGNER/Modeling+Data+Structures) for more information on how to create classes and operations.

## <span id="page-7-0"></span>Overview on the Activity Diagram Editor

When you create a class operation that is implemented by an activity diagram, the activity diagram editor opens:

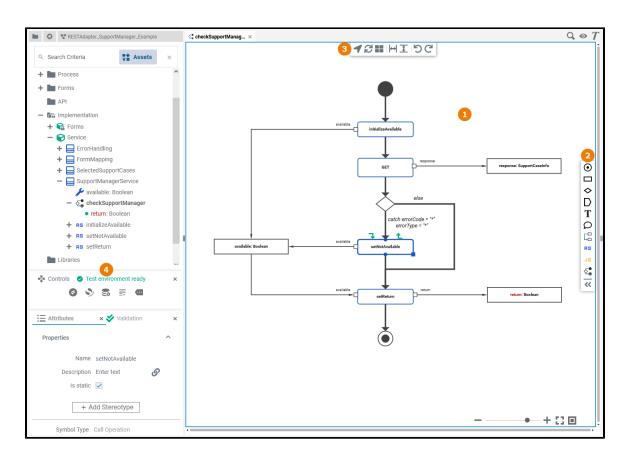

Use the various functionalities of the Activity Diagram Editor to model your activity:

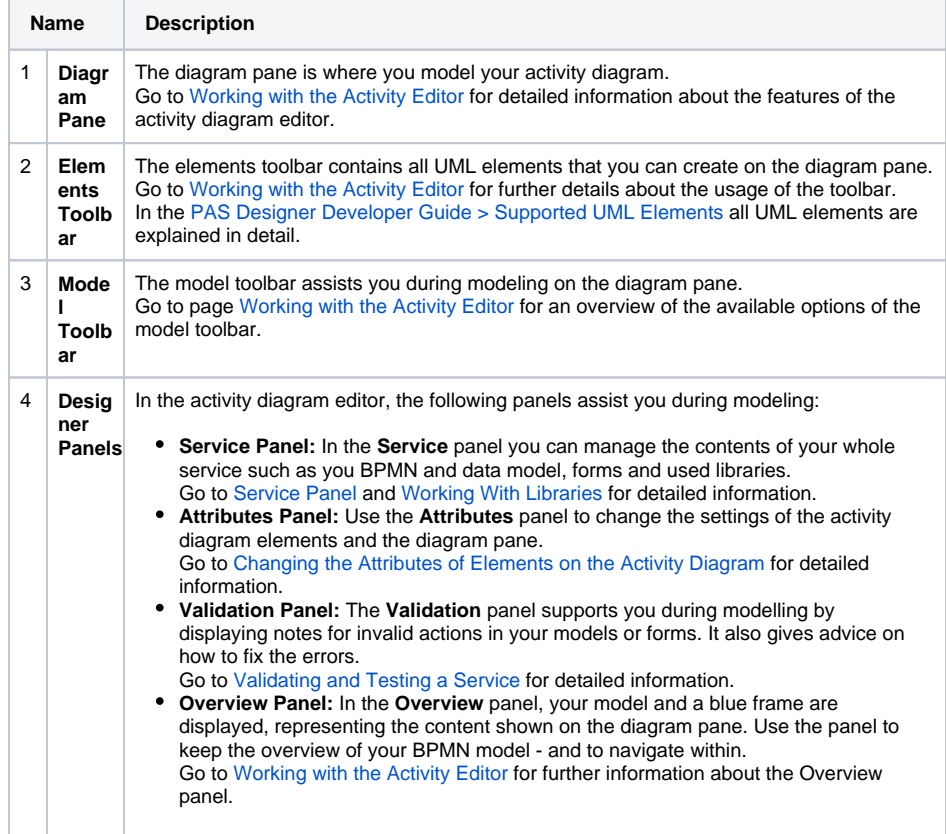

## <span id="page-8-0"></span>Attributes of an Activity Operation

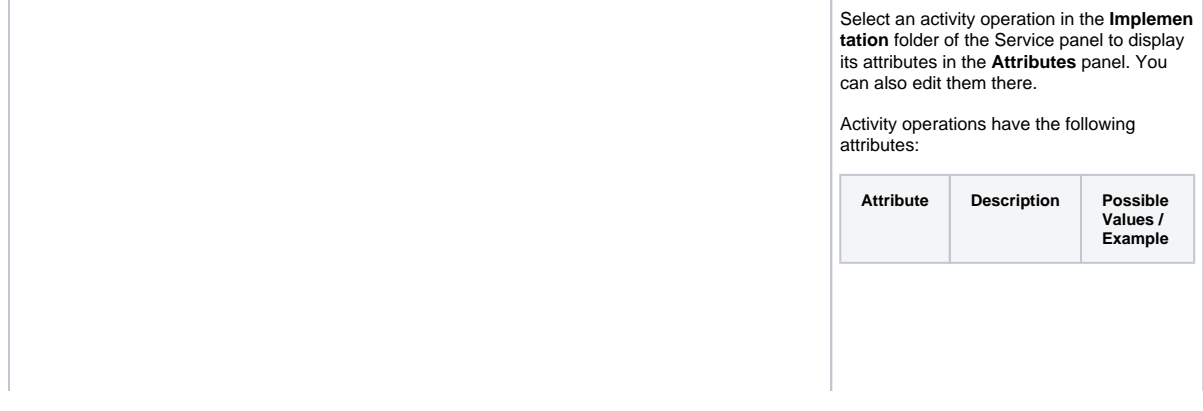

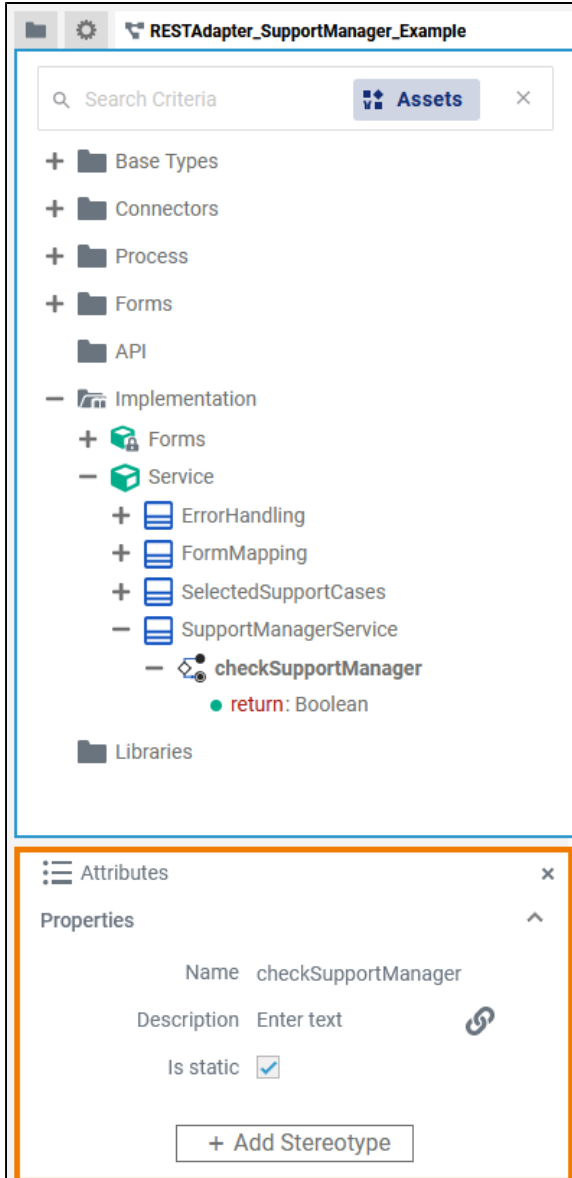

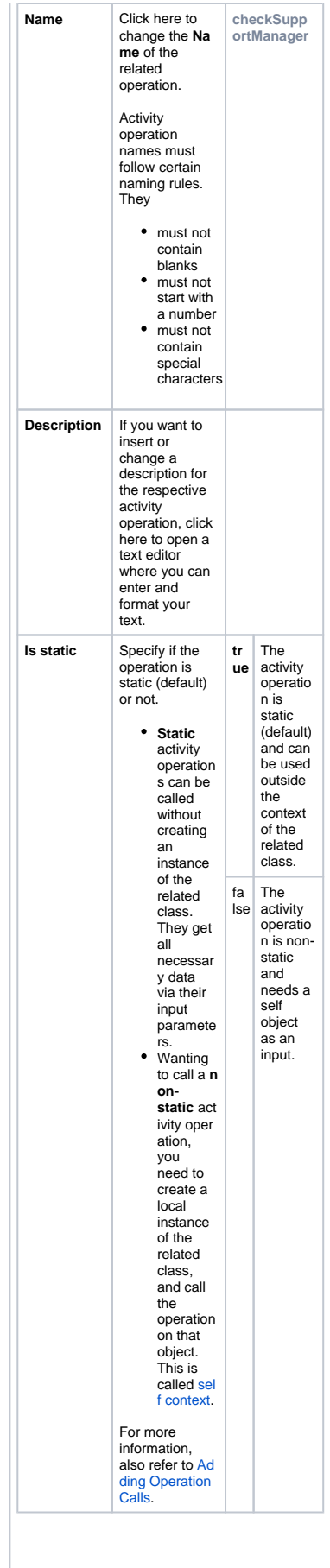

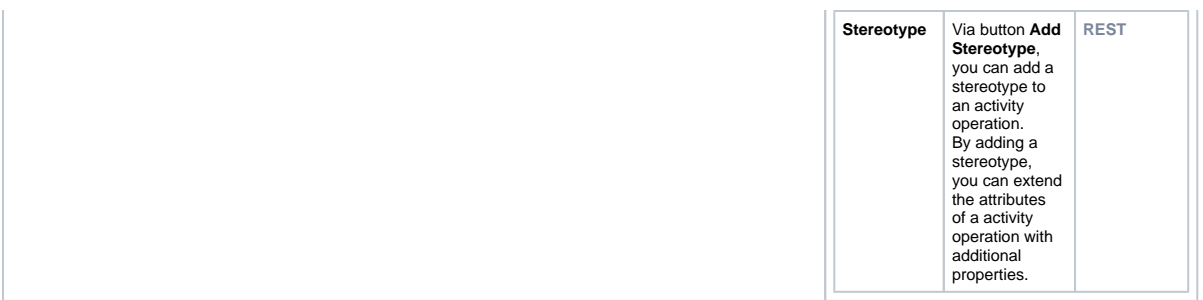

## <span id="page-10-0"></span>Attributes of an Activity Diagram

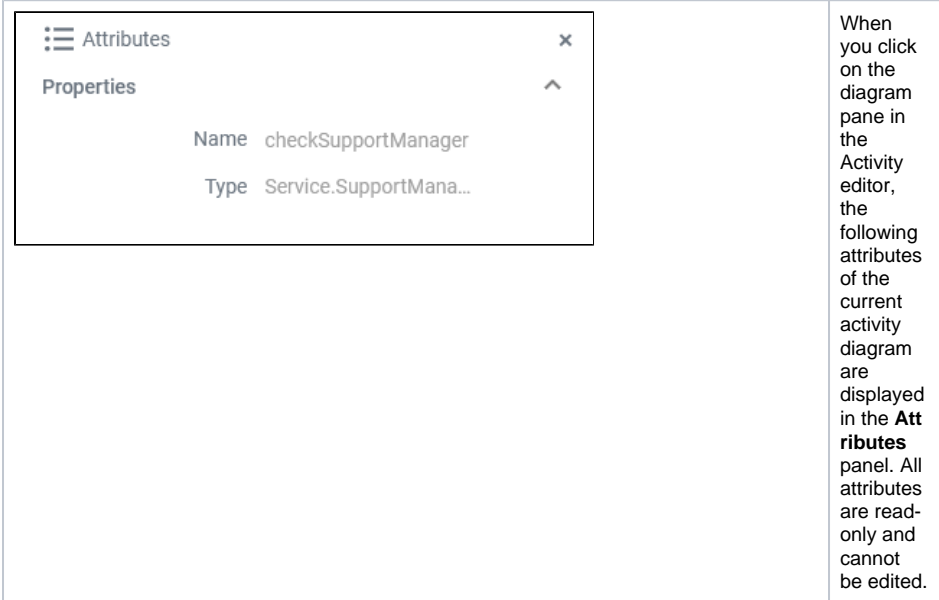

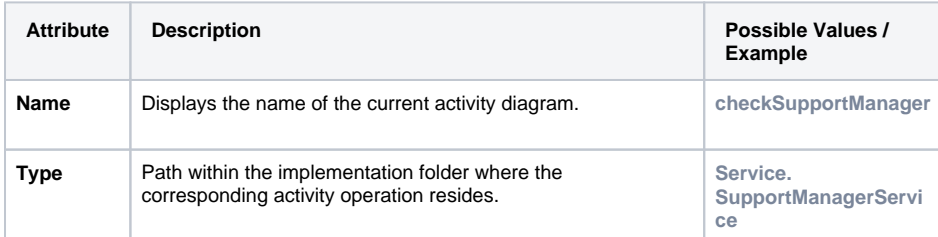